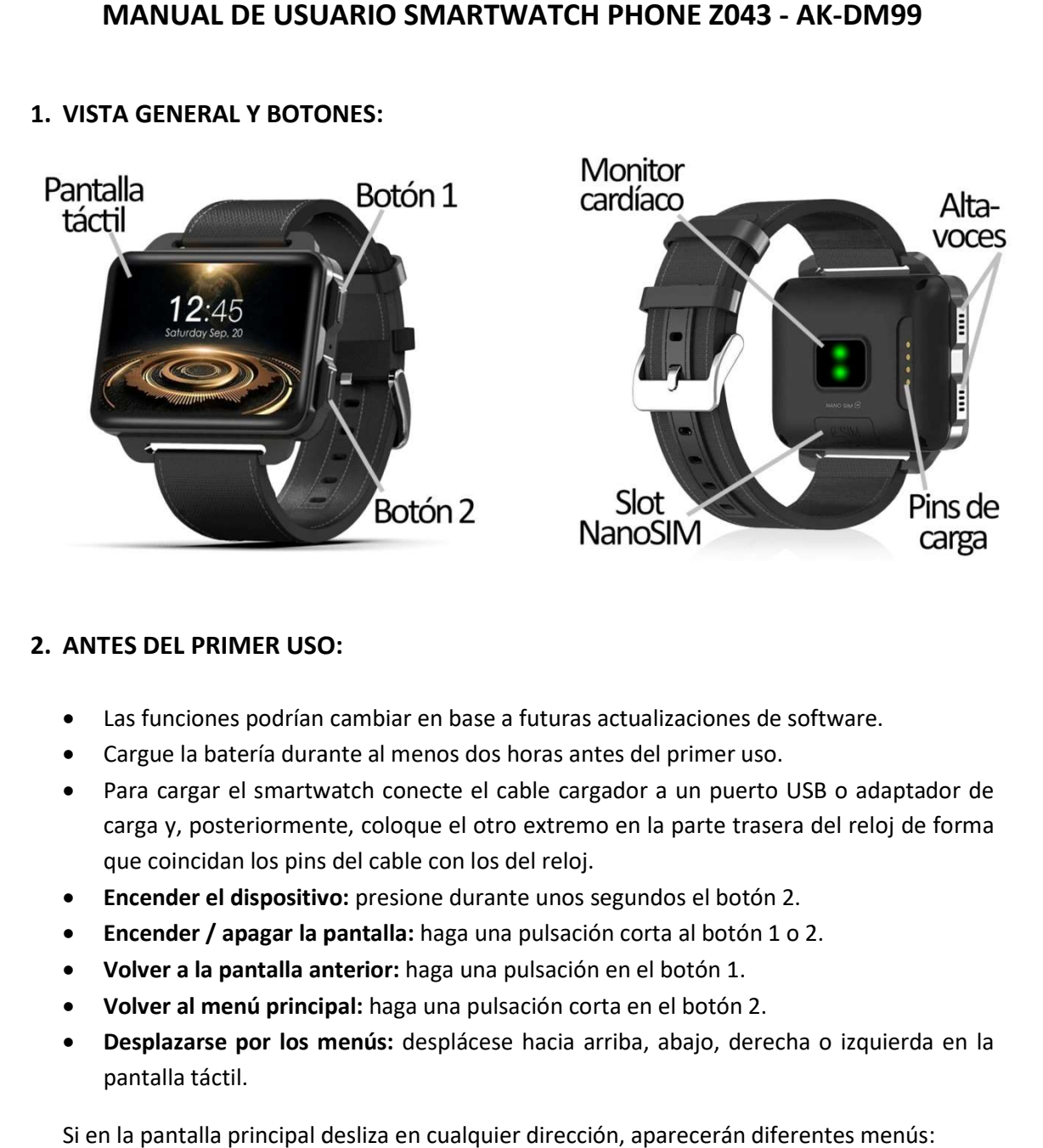

1. VISTA GENERAL Y BOTONES:

## 2. ANTES DEL PRIMER USO:

- 
- Las funciones podrían cambiar en base a futuras actualizaciones de software.<br>■ Cargue la batería durante al menos dos horas antes del primer uso. Cargue la batería durante al menos dos horas antes del
- Para cargar el smartwatch conecte el cable cargador a un puerto USB o adaptador de carga y, posteriormente, coloque el otro extremo en la parte trasera del reloj de forma que coincidan los pins del cable con los del reloj.
- **· Encender el dispositivo:** presione durante unos segundos el botón 2.
- Encender / apagar la pantalla: haga una pulsación corta al botón 1 o 2.
- · Volver a la pantalla anterior: haga una pulsación en el botón 1.
- Volver al menú principal: haga una pulsación corta en el botón 2.
- · Desplazarse por los menús: desplácese hacia arriba, abajo, derecha o izquierda en la pantalla táctil.

Si en la pantalla principal desliza en cualquier dirección, aparecerán diferentes menús:

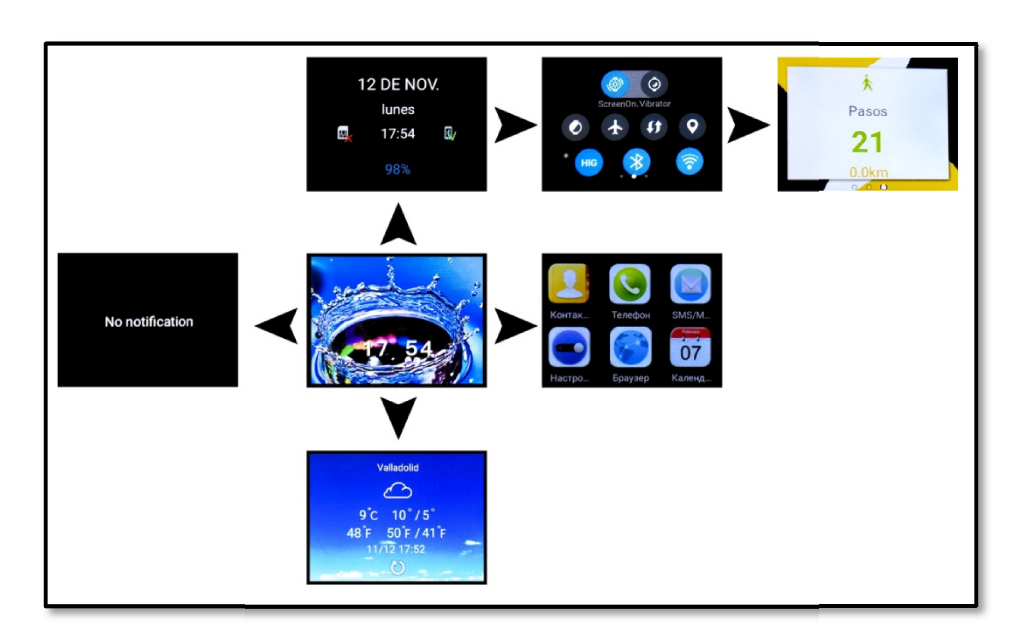

#### 3. CAMBIO DE IDIOMA:

Si el smartwatch está en un idioma que no entiende o no desea siga los siguientes pasos para cambiarlo:

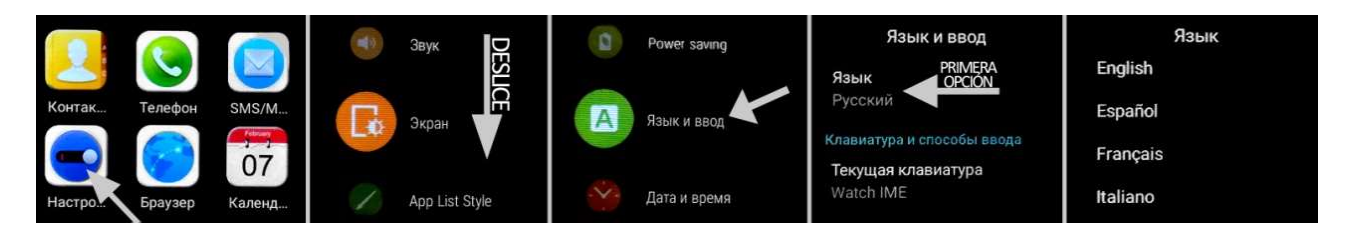

# 4. DESCARGA Y CONEXIÓN DEL SOFTWARE DE SINCRONIZACIÓN CON EL SMARTPHONE:

1. Descargue desde Play Store la aplicación gratuita "WiiWatch". Si se desplaza por los menús del smartwatch, verá un código QR desde el que también puede acceder a la menús del smartwatch, verá un código QR desde el que también puede acceder a la<br>aplicación. Cuando escanee el QR, le redirigirá a una página en la cual deberá seleccionar el enlace correspondiente al sistema operativo de su teléfono (iOS o<br>Android) para descargar la aplicación correcta. Android) para descargar la aplicación correcta.

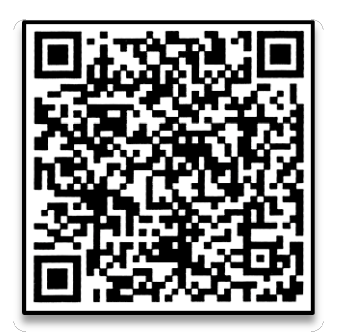

- 2. Conecte el Bluetooth en el teléfono. La visibilidad también debe estar activa.
- 3. En la aplicación encontrará un apartado de configuración Bluetooth. Busque su smartwatch y selecciónelo cuando aparezca. También es posible enlazarlos desde los ajustes del bluetooth del teléfono o desde el propio smartwatch. aplicación encontrará un apartado de configuración Bluetooth. Busque su<br>vatch y selecciónelo cuando aparezca. También es posible enlazarlos desde los<br>del bluetooth del teléfono o desde el propio smartwatch.<br>j ya estaría co
- 4. Su reloj ya estaría conectado con el Smartphone.

#### 5. FUNCIONES:

- Podómetro: mueva sus brazos regularmente mientras camina y el podómetro contará los pasos dados.
- Distancia recorrida: el reloj contabilizará la distancia recorrida en kilómetros.
- **Monitor cardíaco:** el reloj medirá sus pulsaciones y mostrará el resultado en pantalla.<br>• Navegador: podrá realizar búsquedas en internet desde el reloj.
- Navegador: podrá realizar búsquedas en internet desde el reloj.
- Búsqueda por voz: mediante el micrófono del reloj podrá hablar y se iniciará la búsqueda en internet. búsqueda en internet.

Para las dos últimas funciones es necesario disponer de conexión a internet, ya sea<br>mediante WiFi o datos móviles (si ha introducido una tarjeta SIM). mediante WiFi o datos móviles (si ha introducido una tarjeta SIM).

- Mensajes de texto: permite leer y escribir mensajes de texto y enviárselos a sus contactos.
- Llamadas: realice llamadas directamente desde su smartwatch, y vea las últimas llamadas realizadas y recibidas.
- Agenda telefónica: sincronice y vea su agenda telefónica en el smartwatch.
- Cámara: realice fotografías mediante la cámara integrada en su smartwatch.
- Galería: podrá ver los vídeos y las fotografías que haya realizado con la cámara o los que haya guardado en la memoria interna.
- Grabadora de sonidos: podrá grabar sonidos y reproducirlos posteriormente.
- Reproductor de música: podrá reproducir música desde su smartwatch sin necesidad de tener el teléfono cerca. La música se almacena en la memoria interna del smartwatch.

El smartwatch tiene otras funciones como gestor de archivos, calendario, el tiempo, alarma, etc.

Este Smartwatch Phone dispone de sistema operativo integrado Android 5.1 lo cual le permitirá descargar aplicaciones como Whatsapp, Google Maps, etc. desde Play Store. Para ello únicamente necesitará conexión a internet y una cuenta de Google con la que iniciar sesión.

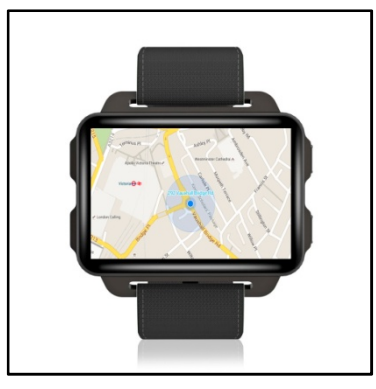

Desde la aplicación se podrá acceder a otras funciones tales como:

 Notificaciones de llamadas, SMS y aplicaciones: A través de la configuración podrá activar esta función de forma que cuando llegue una notificación a su teléfono móvil, el reloj mostrará un aviso.

Si no recibe las notificaciones compruebe que la aplicación tenga acceso a ellas. En teléfonos Android deberá permitir el acceso a las notificaciones para poder recibirlas en el smartwatch. Para ello entre en los ajustes del teléfono y busque un apartado en el que pueda configurar las notificaciones (varía en función de la marca del terminal utilizado). Una vez ahí le aparecerá un gestor de notificaciones con las aplicaciones existentes en el teléfono. Busque la aplicación "WiiWatch" y active el interruptor de la opción "Permitir notificaciones". Además podrá bloquear las aplicaciones de las que no desee recibir notificaciones.

Podrá realizar y recibir llamadas y mensajes independientes del teléfono mediante el uso de una tarjeta NanoSIM que podrá colocar correctamente si sigue los pasos indicados en el punto número 6.

### 6. CÓMO INTRODUCIR UNA TARJETA NANOSIM:

La ranura de la tarjeta NanoSIM se encuentra debajo de la tapa situada en la parte trasera del reloj. Siga los siguientes pasos para colocarla correctamente.

- 1. Apague el smartwatch y levante la tapa protectora tirando hacia arriba con cuidado desde la pestaña situada en una de las esquinas.
- 2. Coloque la tarjeta y deslícela en la ranura hasta que quede correctamente colocada y vuelva colocar la tapa protectora.

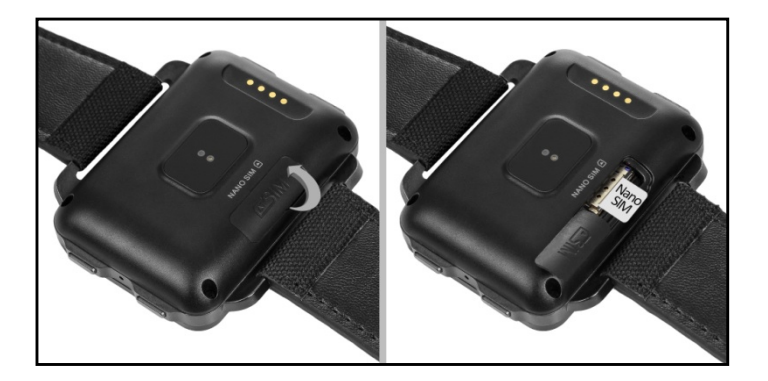

### 7. SOLUCIÓN DE PROBLEMAS COMUNES:

- Incapaz de encender: puede que la batería esté demasiado baja, pruebe a cargarlo.
- Apagado automático: la batería está agotándose; póngalo a cargar.
- Tiempo de uso demasiado corto: la batería no está correctamente cargada.
- No carga: la vida de la batería puede verse reducida tras unos años. Debe remplazarla por una nueva.

#### 8. AVISOS:

- Use los accesorios del reloj y los de su Smartphone.
- Reconecte el Bluetooth si se desconecta ocasionalmente.